# PostGIS and GISquirrel and PostgreSQL...

Oh My!

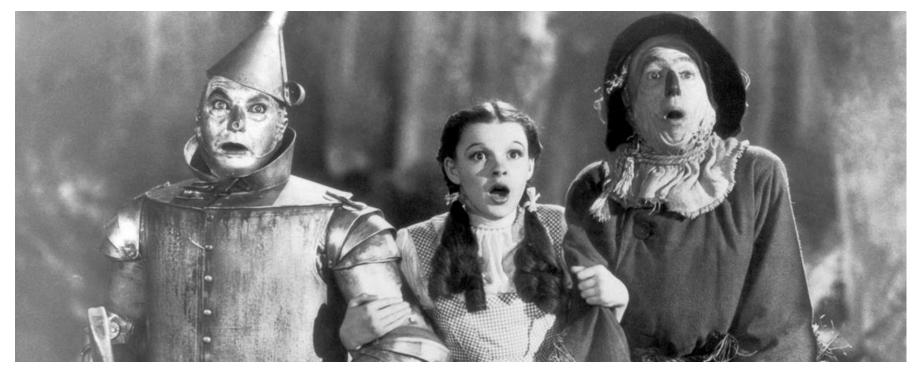

### The Why and How we got started

- 2050 Forecast data was scattered
- Needed better analysis and performance
- SQL Server not performing for us
- Reliable/low cost
- Centralize forecast data

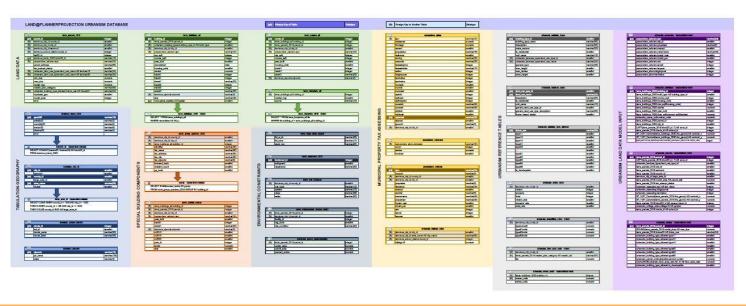

#### What is?

- PostgreSQL
  - Open source
  - Similar to Microsoft SQL Server
  - Uses common data types (String, Integer, etc. )
  - Allows for powerful indexing GiST
  - Easy to extend into other tools like python
- PostGIS
  - Open source extension for PostgreSQL
  - Allows for spatial data to be stored and queried
  - Functions
  - Supports common spatial references we use
     NAD\_1983\_HARN\_StatePlane\_Michigan\_South\_FIPS\_2113\_Feet\_Intl
- GISquirrel
  - ArcMap add on
    - Use and edit layers from the database in a more relatable way.
  - Has free trial

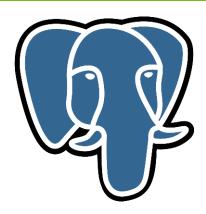

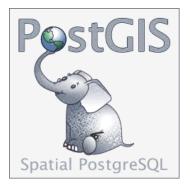

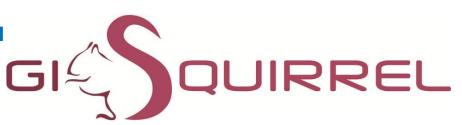

```
⇒SELECT p.*

FROM terra_parcels_2019 p

join terra_buildings_2020 b

on p.parcel_id = b.parcel_id

⇒where b.build_type in (81, 82, 83, 84)
```

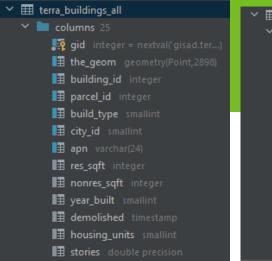

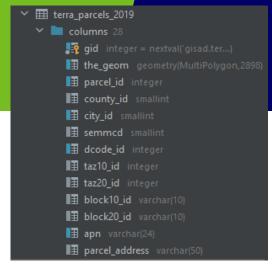

|   | 驔 gid 🕏 | I⊞ the_geom ÷                                            | ■ parcel_id ÷ | <b>■</b> county_id ÷ | <b>I</b> ≣ city_id ÷ | ■■ semmcd ÷ | I≣ dcode_id ÷ | ∎≣ taz10_id ÷ | ∎≣ taz20_id ≎ | ■ block10_id : | ■ block20_id | ‡ <b>I∃</b> apn |
|---|---------|----------------------------------------------------------|---------------|----------------------|----------------------|-------------|---------------|---------------|---------------|----------------|--------------|-----------------|
| 1 | 1275502 | 0106000020520B0000010000000103000000010000000000000      | 1345553       | 163                  | 1020                 | 1020        | 82160         | 19106         |               | 5649001010     | 5649001003   | 71 142 99 0021  |
| 2 | 1820491 | 0106000020520B0000010000000103000000010000001500000090F4 | 1438527       | 163                  | 1170                 | 1170        | 82160         | 16311         |               | 5858001021     | 5858001007   | 80 023 99 0002  |
| 3 | 1820491 | 0106000020520B0000010000000103000000010000001500000090F4 | 1438527       | 163                  | 1170                 | 1170        | 82160         | 16311         |               | 5858001021     | 5858001007   | 80 023 99 0002  |
| 4 | 1820491 | 0106000020520B000001000000010300000010000001500000090F4  | 1438527       | 163                  | 1170                 | 1170        | 82160         | 16311         |               | 5858001021     | 5858001007   | 80 023 99 0002  |
| 5 | 1496668 | 0106000020520B000001000000010300000010000001200000010B4  | 1412741       | 163                  | 1180                 | 1180        | 81070         | 15007         |               | 5894002001     | 5894021001   | 81 071 99 0005  |
| 6 | 65282   | 0106000020520B000001000000010300000010000001D000000A0D1  | 5006374       | 115                  | 5010                 | 5010        | 58030         | 53202         |               | 8335003018     | 8335004017   | 02 102 002 15   |
| 7 | 65282   | 0106000020520B000001000000010300000010000001D000000A0D1  | 5006374       | 115                  | 5010                 | 5010        | 58030         | 53202         |               | 8335003018     | 8335004017   | 02 102 002 15   |
| 8 | 59753   | 0106000020520B000001000000010300000010000000500000048F9  | 5006395       | 115                  | 5010                 | 5010        | 58030         | 53202         |               | 8335003041     | 8335003013   | 02 102 027 00   |

#### create index on table USING GIST (the\_geom);

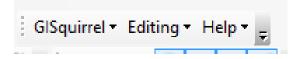

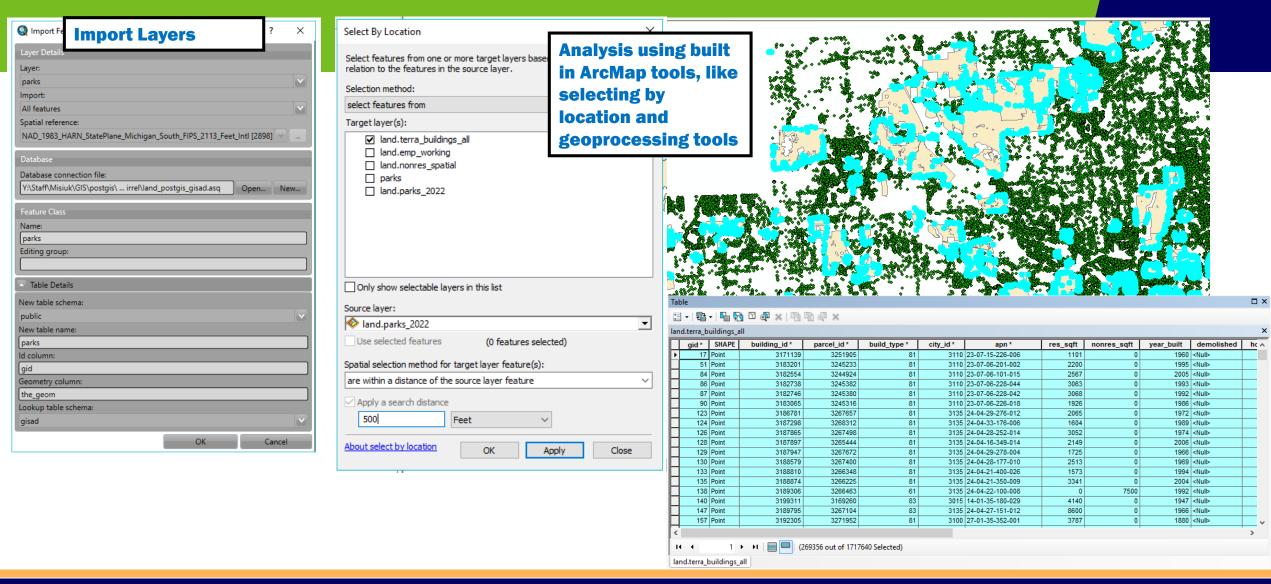

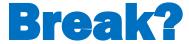

#### How do we use each?

- Setup
  - Linux server
  - PostgreSQL v13
  - PostGIS v3
  - ArcMap 10.8.1
- Data Structure
  - One database with one schema
- Connections
- Use in Enterprise

#### **Demos**

- GISquirrel
  - Import data
  - Editing
- Postgres and PostGIS overview in PyCharm
- Publish query layer in ArcGIS Pro

#### Workflow Example - Nonresidential Development Data

- Quick history
- Data originally housed in MS Access going back 20 years
- Annual development reports were always static pdfs
- Provided input to forecast using exports

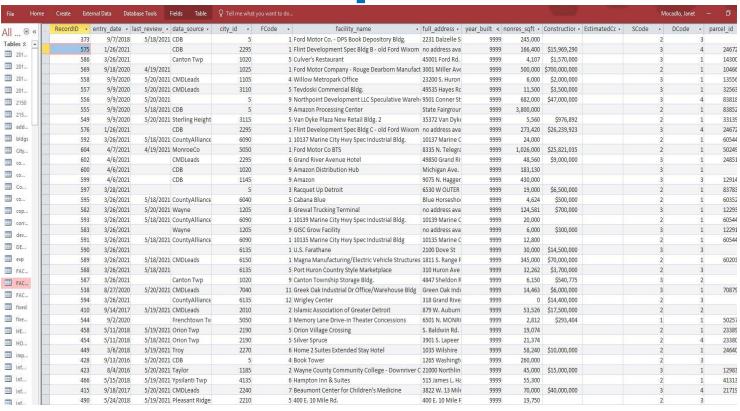

#### Workflow Example - Nonresidential Development Data

#### "Perfect Timing"

- Desire to present data in an interactive, "real-time" way using ArcGIS Dashboards
- Forecast data now in PostgreSql. Made perfect sense to transition

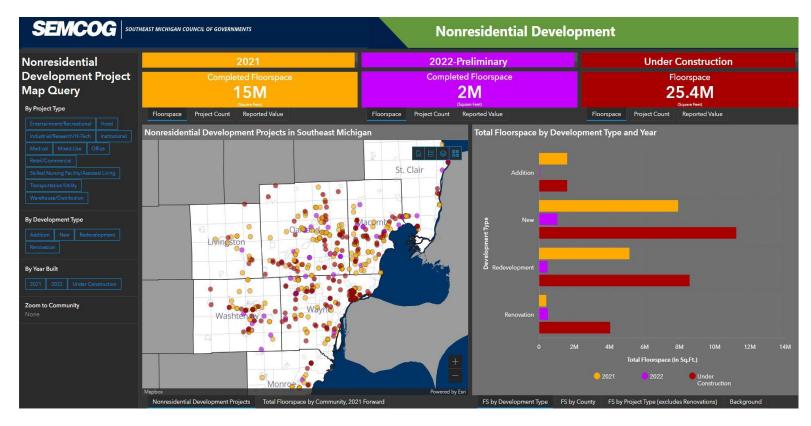

### **Analysis**

- Query demo
- Undevelopable

```
SELECT r.gid, r.fename, AVG(b.year_built)
FROM terminus_roads_v17 r,
    terra_buildings_all b
WHERE st_intersects(st_buffer(r.the_geom, 1000),
b.the_geom)
GROUP BY r.gid, r.fename
```

#### **Extras**

- Ogr2ogr
- Pg\_tileserv

#### **Key Takeaway**

For very low cost, using these three tools in conjunction with ArcGIS Desktop and Enterprise, you can serve your internal and external stakeholders with a powerful back end that is <u>fast</u>, <u>flexible</u>, and <u>easy</u> to maintain.

#### **Q** and **A**

#### **Contact Information**

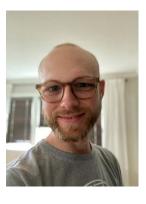

Chad Misiuk – GIS Coordinator SEMCOG 313-407-9996 misiuk@semcog.org

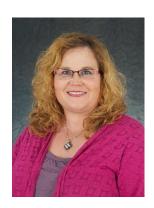

Janet Mocadio – Planner III SEMCOG 313-324-3434 mocadio@semcog.org